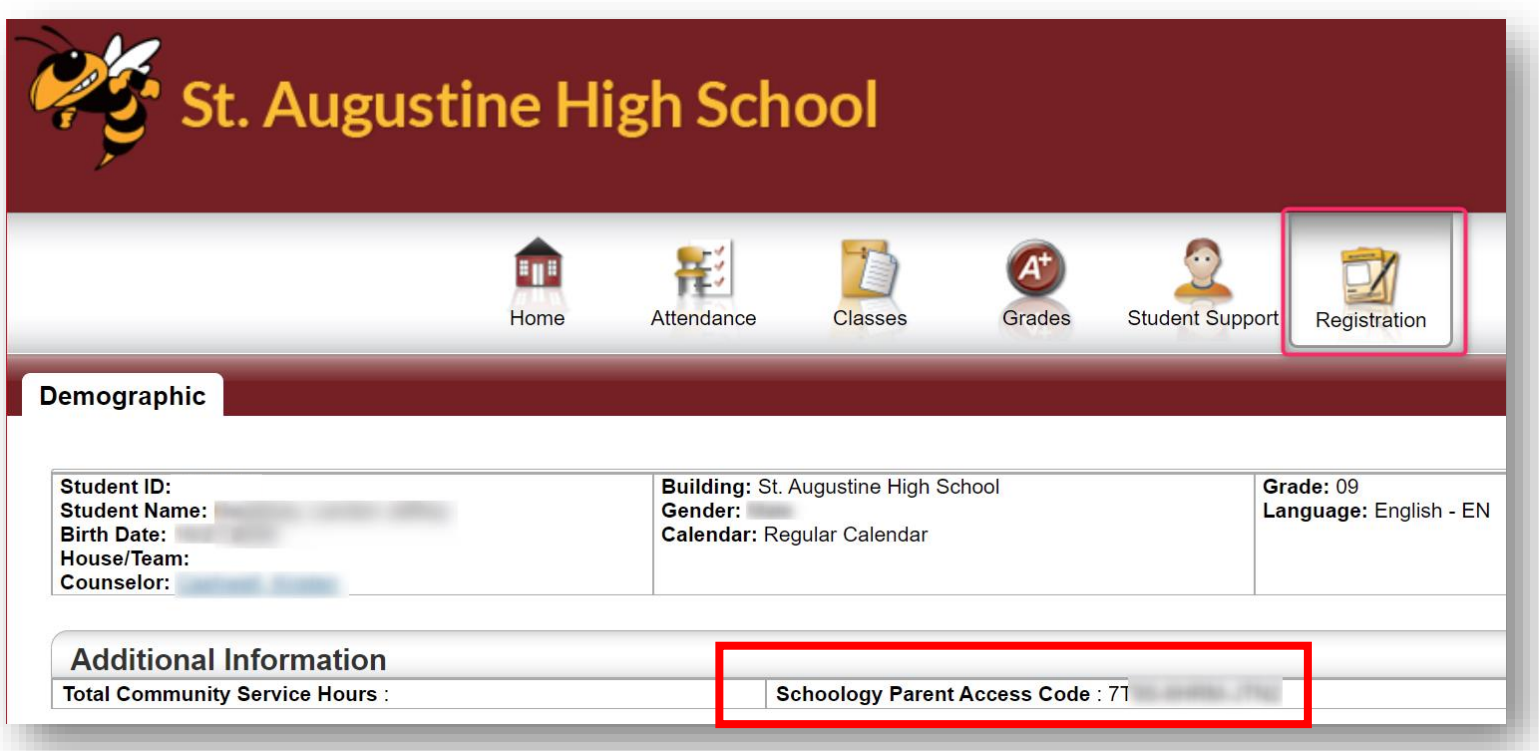

To create your parent account for Schoology you will need your Schoology Parent Access Code. You can find this information in your HAC (Home Access Center) account.

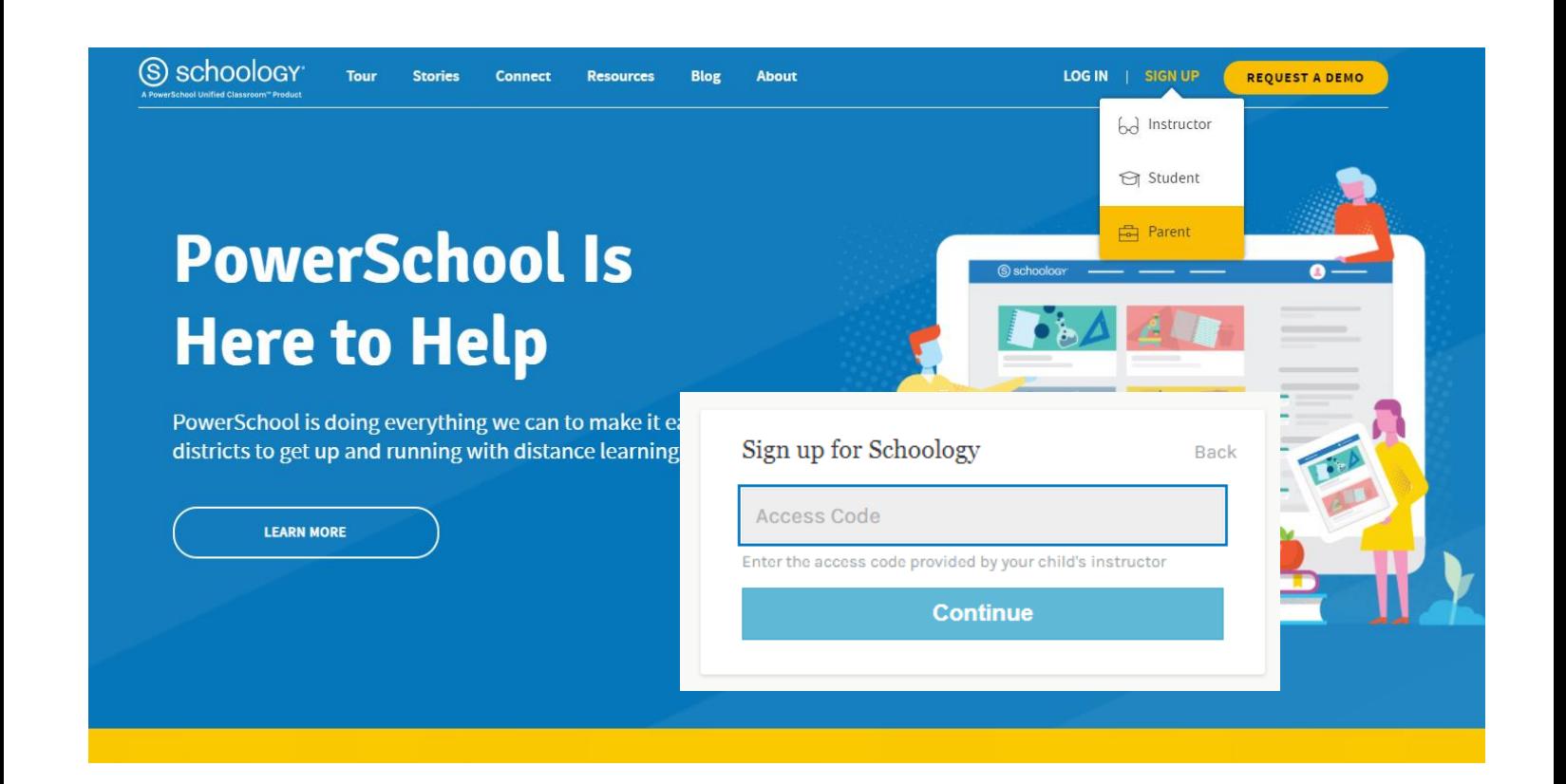

After you have your Schoology Parent Access Code, you will go to Schoology.com and sign-up for a parent account. When you click on parent you will be asked for the Access Code. Click continue and enter your personal information.